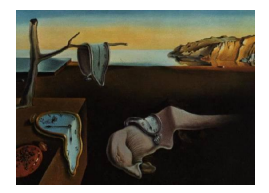

# Journal of Statistical Software

*May 2021, Volume 98, Issue 1. [doi: 10.18637/jss.v098.i01](https://doi.org/10.18637/jss.v098.i01)*

## **Monitoring Data in R with the** lumberjack **Package**

**Mark P. J. van der Loo** Statistics Netherlands

#### **Abstract**

Monitoring data while it is processed and transformed can yield detailed insight into the dynamics of a (running) production system. The lumberjack package is a lightweight package allowing users to follow how an R object is transformed as it is manipulated by R code. The package abstracts all logging code from the user, who only needs to specify which objects are logged and what information should be logged. A few default loggers are included with the package but the package is extensible through user-defined logger objects.

*Keywords*: data quality, process monitoring, logging, debugging, R.

## **1. Introduction**

It is common practice to monitor a data analysis process while it is running, especially in production environments where analyses are run repeatedly on different but structurally comparable data sets. Following a running procedure is usually done with some form of logging system, where the running process updates a log that can be tracked by users as it proceeds.

One can distinguish two types of monitoring. On the one hand there is *process logging*, or just *logging* for short. Here, the running system notifies users of progress and significant events, usually by writing short time-stamped messages to a file (where "file" can be a flat text file, database, screen or any other device accepting such input). The aim of these messages is to signal whether procedures have concluded successfully, and if they have not, to report what went wrong. Such information is highly valuable in *post-mortem* investigations, for example when a production script has crashed. On the other hand there is *tracing* where the state of variables is followed over the course of the process. Tracing is usually applied at the development stage as a debugging tool, often using an interactive interface tool to run the code line by line while inspecting the state of variables. One of the purposes of this paper is to demonstrate that targeted forms of automated tracing can be useful at the production stage as well.

The ability to trace the state of variables for debugging purposes is common across languages for technical or statistical computing. Focusing on Julia [\(Bezanson, Edelman, Karpinski, and](#page-11-0) [Shah](#page-11-0) [2017\)](#page-11-0), Python [\(Van Rossum and Drake](#page-11-1) [2009\)](#page-11-1), and R (R [Core Team](#page-11-2) [2021\)](#page-11-2), we see that all have this capability built into their standard libraries and packages. In Julia, the Debugger module provides ways to set break points that allow programmers to investigate the scope of a running function at that point, to browse the call stack, and to execute the code step-by-step. Similar functionality is offered in Python through the pdb module and by R's base and utils packages. Although there are some differences, the functionality across these languages is comparable.

When it comes to process logging, R differs significantly from Julia or Python. The latter two languages offer a logging module as part of their standard library, respectively called Logging and logging. In Julia, the Logging module offers a mechanism that is somewhat comparable to how exceptions are handled: programmers can insert logging statements throughout their code and use default or self-written local or global handlers to process and store log messages. Logging handlers are organized in a type hierarchy where the "root" handler ultimately handles all logging messages that are not taken care of by lower-level loggers. This is similar to how logging is organized in Python's logging module. One difference is that in Python the logging configuration, including logging level and output file (via logging.basicConfig()) can be set only once per session.

R has no native logging mechanism, but for process logging several packages are available via the Comprehensive R Archive Network (CRAN; <https://CRAN.R-project.org/>). The two most popular ones by far (based on download statistics obtained with dlstats by [Yu](#page-11-3) [2021\)](#page-11-3) are currently futile.logger [\(Rowe](#page-11-4) [2016\)](#page-11-4), and logging [\(Frasca](#page-11-5) [2019\)](#page-11-5). Other implementations include **logger** [\(Daróczi](#page-11-6) [2021\)](#page-11-7), **loggit** [\(Price](#page-11-7) 2021), **log4r** [\(White and Jacobs](#page-11-8) [2020\)](#page-11-8), and **rsyslog** [\(Jacobs](#page-11-9) [2018\)](#page-11-9). Typical features for these packages include the ability to distinguish between different classes of messages, setting a logging level (threshold) that decides which messages are created at run time, and customizing output messages. Typical message types include "information", "warning", "error", and sometimes "debug". When comparing the functionality of these packages, futile.logger, logging, and logger are especially similar as all of them are inspired by a Java logging system called log4j [\(The Apache Software Foundation](#page-11-10) [2021\)](#page-11-10). This system is again similar to Julia's Logger or Python's logging, with a configurable hierarchy of log handlers. The three R packages mainly differ on details such as the granularity of available logging thresholds (logging has the most), available output channels (logger offers the most), and look-and-feel. The loggit package distinguishes itself by offering dedicated logging of non-standard conditions: it sends error, warning, and message conditions to JSON output as well as passing them through to stderr. Finally, the rsyslog package is written to resemble an operating system's syslog interface. On POSIX compliant operating systems, all logging messages are sent to the central syslog file.

Between the possibilities of interactive variable tracing and process logging during production runs there seems to be a gap in functionality where the state of variables is traced automatically while running in production. Such functionality may serve interesting use cases. For example, consider a frequently running production system that includes elaborate data cleaning, imputation, and transformation steps. It is interesting to monitor the effect that each step has on the variables, both to understand their relative importance within the whole procedure, and to monitor changes in this relative importance over production runs. Significant changes over time may indicate that data circumstances have changed to the extent that assumptions upon which the data processing is developed may need to be reconsidered. At the development stage, such monitoring can help deciding whether the contribution of each processing step is worth the extra complexity and run time of the whole procedure.

The lumberjack package [\(Van der Loo](#page-11-11) [2021b\)](#page-11-11) presented in this paper aims to fill this gap between interactive tracing and process logging. The package is available from CRAN at <https://CRAN.R-project.org/package=lumberjack> and allows users to specify which objects should be monitored and how. Users can either follow a (summary of) the state of an object or measure differences between consecutive versions of an object as it gets processed. For example, one can follow the average of a variable in a data frame that gets processed or count the number of cells that changed after each operation. In the simplest case this can be done by adding just a single line code to an existing R script.

The package is designed with three core design principles in mind. First, a user should not have to worry about data monitoring while developing the main process. Ideally, a user develops a production script and later simply adds a specification stating which variables to monitor and how. This means that the package should *separate concerns* between developing a production script and monitoring data. Second, the monitoring process should neither require any change in user code, nor rely on behavior of code used from other packages: monitoring must be *agnostic* with respect to the code that actually processes the data. Third, the package must allow users and developers complete *flexibility* in how to track changes in data. Depending on the objects that are followed, many different parameters may be interesting and the package must therefore be extensible with user-defined monitoring capabilities.

The following section demonstrates how to monitor R objects with **lumberjack**, both in batch and in interactive mode. In Section [3](#page-8-0) it is shown how the package can be extended with custom loggers by users or package developers. Section [4](#page-9-0) provides the most important ideas behind the package's implementation, and a conclusion is given in Section [5.](#page-10-0)

## **2. Monitoring R objects**

In what follows a running example will be used based on the "supermarkets" data set that is included in the supplementary materials. The data set is derived from the retailers data set of the validate package [\(Van der Loo and De Jonge](#page-11-12) [2021\)](#page-11-12).

```
R> head(read.csv("supermarkets.csv"), 3)
```
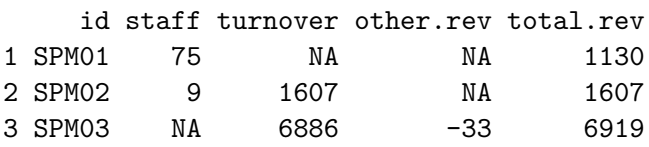

Besides an identifying variable in the first column it contains "staff" numbers, "turnover", "other revenue" and "total revenue" in kEUR of sixty establishments.

```
spm <- read.csv("supermarkets.csv")
# assume empty values should be filled with 0
spm <- transform(spm,
  other.rev = ifelse(is.na(other.rev), 0, other.rev))
# assume that negative amounts have only a sign error
spm <- transform(spm, other.rev = abs(other.rev))
# ratio estimator for staff conditional on turnover
Rhat \leq with (spm,
  mean(staff, na.rm = TRUE)/mean(turnover, na.rm = TRUE))
# impute 'staff' variable where possible the using ratio estimator
spm <- transform(spm,
  staff = ifelse(is.na(staff), Rhat * turnover, staff))
# add a column
spm <- transform(spm, ratio = turnover/total.rev)
# write output
write.csv(spm, "supermarkets_treated.csv", row.names = FALSE)
```
<span id="page-3-0"></span>Figure 1: A script that reads, transforms and writes the "supermarkets" data set (supermarkets.R in the supplementary materials).

#### <span id="page-3-1"></span>**2.1. Monitoring changes in production scripts**

A script called supermarkets.R shown in Figure [1](#page-3-0) will serve as example production script. It reads supermarkets.csv and then imputes and corrects "other revenue" values where deemed necessary. Next it uses a ratio estimator to impute "staff" numbers based on "turnover" amounts. Finally, it derives a new variable called "ratio" holding the ratios between "turnover" and "total revenue" and then writes the output to a new CSV file. In production circumstances such a file could be run using source("supermarkets.R") or as follows while invoking R.

#### \$ R -q -f supermarkets.R

To track all possible changes in the "supermarkets" data, a user assigns one or more *loggers* to existing R objects. Here this is done by adding a single line at the beginning of the script, just after reading the supermarkets.csv file. The function start\_log() accepts a variable name and a logging object which will be discussed below in more detail.

```
spm <- read.csv("supermarkets.csv")
start_log(spm, cellwise$new(key = "id"))
# the rest of the script as in Figure 1.
```
The altered script is stored as supermarkets logged 1.R in the supplementary materials.

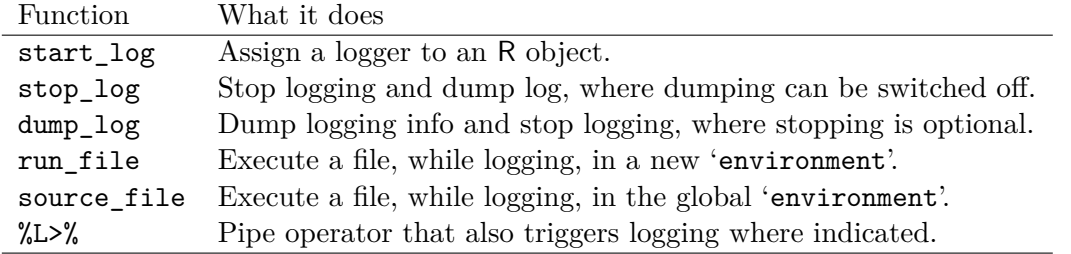

<span id="page-4-0"></span>Table 1: Logging control.

Now, from a running R session (interactive or in batch mode) the script must be executed as follows.

```
R> library("lumberjack")
R> out <- run_file("supermarkets_logged_1.R")
```
Alternatively one can run the script when invoking an R session as follows.

\$ R -q -e 'library("lumberjack"); run\_file("supermarkets\_logged\_1.R")'

The function run file() has executed the script and signals that a log file was written to smp\_cellwise.csv (the reason that run\_file() is needed is discussed at the end of this section).

```
R> spm_log <- read.csv("spm_cellwise.csv")
R> head(spm_log, 3)
```

```
step between time time srcref
1 2 2020-06-05 20:58:09 CEST supermarkets_logged_1.R#7-7
2 2 2020-06-05 20:58:09 CEST supermarkets_logged_1.R#7-7
3 2 2020-06-05 20:58:09 CEST supermarkets_logged_1.R#7-7
                                                          expression
1 spm <- transform(spm, other.rev = ifelse(is.na(other.rev), 0, other.rev))
2 spm <- transform(spm, other.rev = ifelse(is.na(other.rev), 0, other.rev))
3 spm <- transform(spm, other.rev = ifelse(is.na(other.rev), 0, other.rev))
   key variable old new
1 SPM01 other.rev NA 0
2 SPM02 other.rev NA 0
3 SPM06 other.rev NA 0
```
Reading the log file yields a step count, a time stamp, a source reference, the code that was executed, the key of the record where changes took place, the name of the variable, and the old and the new value. As suggested by the name of the logger ('cellwise') it records changes cell by cell. For example, in record SPM06 the value of variable other.rev was altered from NA to 0 by the transform expression shown in the third column.

When a user just adds the single start log() expression, lumberjack makes a number of default choices. These include the point where the logging stops (after all the expressions in the R script have been executed) and where the logging information is written. In the case of the 'cellwise' logger, both can be controlled by adding a line like

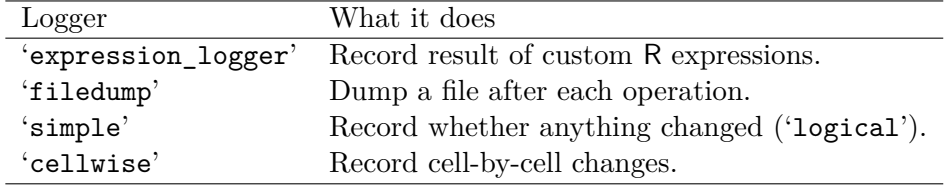

<span id="page-5-0"></span>Table 2: Loggers in lumberjack.

stop\_log(spm, file = "my\_custom\_log.csv")

at the point where logging should stop. An overview of logging control functions is given in Table [1.](#page-4-0) The fact that stop  $log()$  accepts a file argument actually depends on the fact that spm is tracked by the 'cellwise' logger: not all loggers necessarily write something to a file. The structure of loggers is discussed in more detail in Section [3](#page-8-0) but briefly, the loggers that come with lumberjack are R6 reference objects (based on the R6 package of [Chang](#page-11-13) [2020\)](#page-11-13). This means that the expression

cellwise\$new(key = "id")

returns a new logger, that uses variable id as key variable. Not all loggers need to know about a key and in fact the arguments given to \$new() depend on the logger. An overview of loggers currently available in lumberjack is given in Table [2.](#page-5-0)

To demonstrate the possibility of multiple tracking, two loggers tracking the spm variable are specified so the top of the script in Figure [1](#page-3-0) now looks like this.

```
spm <- read.csv("supermarkets.csv")
start_log(spm, logger = cellwise$new(key = "id"))
logger <- expression_logger$new(
  mean staff = mean(staff, na.rm = TRUE),
  mean_{other.rev} = mean(other.rev, na.rm = TRUE))start log(spm, logger = logger)# the rest of the script...
```
The altered script is provided as "supermarkets\_logged\_2.R" in the supplementary materials. Here, the mean of variables "staff" and "other.rev" are tracked as the data set is manipulated by the script. Running the file now yields two messages, one for each logger.

 $R$ > run file("supermarkets logged 2.R")

Below the new log file is read, yielding a complete view on how the means of "staff" and of "other revenue" vary as the data gets processed (the "srcref" and "expression" columns are suppressed for brevity).

R> read.csv("spm\_expression.csv")[c("step", "mean\_staff", "mean\_other.rev")]

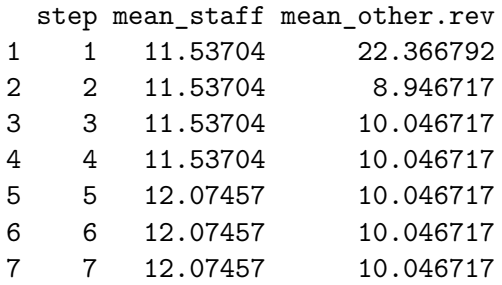

Again, lumberjack chooses default places to stop logging and to dump the logging data. The user can control this by inserting stop\_log() anywhere in the code after logging started. It is possible to stop individual loggers with the logger argument. For example, to stop the cellwise logger at a certain point, add the following.

stop\_log(spm, logger = "cellwise")

This will dump the cellwise log for spm and stop using the cellwise logger, but it will continue logging with the expression logger. Note that the combination of a variable name and a logger type is sufficient to uniquely identify a logger instance: it is pointless to track the same object with the same type of logger twice, and this is therefore not allowed by **lumberjack**.

Summarizing, the interface implemented by the package consists of two main parts: an inscript specification of what and how to log, and a special function called run file() to run the script. This implementation is a direct consequence of two of the design principles mentioned in the introduction: *separation of concerns* and being *agnostic*. Indeed, there are only a few ways to implement monitoring. One is to copy the mechanism that is used for process loggers such as futile.logger, and require users to insert explicit logging expressions at multiple places within their code. This method violates *separation of concerns* as it heavily mixes data processing code with data monitoring code. Another way is to alter the data processing functions so that they detect whether an object is being monitored, at which point they make sure that monitoring code is executed. This would violate the *agnostic* principle as it implies an explicit relation between data processing code and data monitoring code. The third way is to intercept expressions as they are executed and insert monitoring code at run time. This is also what the tracing functions in base R do for debugging purposes. In this sense, lumberjack mimics the behavior of base R tracing: it offloads the monitoring interventions to a special "code runner" that knows what objects are monitored in which way.

#### **2.2. Monitoring data in interactive mode**

For logging in interactive R sessions, lumberjack defines a special "pipe" operator, denoted %L>%, that can be used to chain expressions together. When used without logging it works similar (but not exactly the same) to the well known **magrittr** pipe operator of [Bache and](#page-11-14) [Wickham](#page-11-14) [\(2020\)](#page-11-14): output of the left-hand-side is fed as the first argument to the function call on the right-hand-side.

```
R> spm <- read.csv("supermarkets.csv")
R> spm \frac{\%L>\%}{\%}transform(other.rev = ifelse(is.na(other.rev), 0, other.rev)) % L>\
```

```
+ transform(ratio = turnover/total.rev) %L>%
+ head(3)
   id staff turnover other.rev total.rev ratio
1 SPM01 75 NA 0 1130 NA
2 SPM02 9 1607 0 1607 1.0000000
3 SPM03 NA 6886 -33 6919 0.9952305
```
To record what happens at each expression in the chain, a logger must be inserted and subsequently stopped.

```
R> out \leq spm \frac{\%L>\%}{\%L}+ start_log(cellwise$new(key = "id")) %L>%
+ transform(other.rev = ifelse(is.na(other.rev), 0, other.rev)) %L>%
+ transform(ratio = turnover/total.rev) %L>%
+ stop_log()
```
#### Dumped a log at cellwise.csv

The name of the default output file is not prepended with the name of the variable being monitored as in Section [2.1.](#page-3-1) The reason is that start\_log() can not in all circumstances easily determine the name of the variable under scrutiny. It is also of less importance, when compared to the case presented in Section [2.1,](#page-3-1) since a chain of operations can only process a single data object.

The log can be retrieved again by reading the log file. Below, the first and last lines of the logging data are shown.

```
R> spm_log <- read.csv("cellwise.csv")
R> rbind(head(spm_log,1), tail(spm_log,1))
  step time srcref
1 1 2020-06-05 20:58:09 CEST NA
91 2 2020-06-05 20:58:09 CEST NA
                                             expression key
1 transform(other.rev = ifelse(is.na(other.rev), 0, other.rev)) SPM01
91 transform(ratio = turnover/total.rev) SPM60
   variable old new
1 other.rev NA 0.0000000000
91 ratio NA 0.0007087172
```
Here, the logger is created with cellwise\$new() as usual. The "pipe" operator fulfills the task of detecting whether data on the left-hand-side is logged. If so, it will store a copy and execute the right-hand-side with data from the left-hand-side as input to create the output. Next, the input stored earlier, the output, and some metadata is fed to the logger so it can measure the difference and finally  $\angle L>\angle$  returns the output. One can think of  $\angle L>\angle$  as a "dressed" pipe operator that does something extra on top of passing output of one expression as input to another (i.e., making sure that the logging information is created).

## **3. Custom loggers**

<span id="page-8-0"></span>The **lumberiack** package allows users and package authors to create custom loggers. In order for the logger to work with **lumberjack** it must meet a few requirements. In short, it must be a reference object with an \$add() method for adding entries to the log, and a \$dump() method for dumping log data. In the rest of the section these requirements are discussed in more detail. It is assumed that the reader is somewhat familiar with object-oriented programming in R.

Any type of reference object based on R environments may work but it is recommended to use the R6 system of [Chang](#page-11-13) [\(2020\)](#page-11-13) or the setRefClass system from the methods package ([R](#page-11-2) [Core Team](#page-11-2) [2021\)](#page-11-2). In the current paper R6 is used but an example using setRefClass can be found in the section "Extending lumberjack" of vignette "Using lumberjack" that is included with the package.

To create a logger for lumberjack, the new R6 class must have an add() method with the following signature.

```
$add(meta, input, output)
```
The task of this method is to use the input and/or the output data to create logging information and add this to the log. Optionally it can use the information in meta to enrich the logging information. **lumberjack** puts no restrictions on the data type of input and output. It is thus possible to create loggers for any type of data. When data is logged by a custom logger, **lumberjack** will make sure that the first argument (meta) is passed a named 'list' with two elements. Element meta\$expr is the R 'expression' that turned input into output. Element meta\$src is the same expression represented as a 'character' string. For example, the add() method of the 'filedump' logger (Table [2\)](#page-5-0) just increases an internal counter and writes output to a numbered file in a directory.

Second, the logger must have a dump() method with the following signature.

\$dump()

It is allowed for the dump method to have extra arguments. Extra arguments passed to stop\_log() will be passed through to the relevant  $\delta dump()$  method. For example, the dump method of the 'cellwise' logger accepts a file argument to specify to what file the logging information should be exported.

In Figure [2](#page-9-1) the logger of class 'trivial' is defined. This logger only registers whether data has changed at all, but it does not register which expression caused the change. The final log result is therefore a simple TRUE (object has changed) or FALSE (object has not changed). Although this logger is very simple it contains all elements necessary to define a logger.

The class definition contains one variable called changed with initial value NULL. This is the placeholder for the logging information that will be updated by the add() method. The initialize method is executed when a new object of class 'trivial' is created. At initialization, changed is set to FALSE.

Now, the add() method ignores the meta argument and sets changed to TRUE when it already is TRUE or when input and output are not identical. The dump() method writes a message to screen, stating whether data has changed or not.

```
library("R6")
trivial <- R6Class("trivial", public = list(
  changed = NULL,
 initialize = function() {
   self$changed <- FALSE
 },
 add = function(meta, input, output) {
   self$changed <- self$changed | !identical(input, output)
 },
 dump = function() {
   msg <- if(self$changed) "" else "not "
   cat(sprintf("The data has %schanged\n", msg))
 })
)
```
<span id="page-9-1"></span>Figure 2: Definition of the 'trivial' logger using the R6 system.

The code of Figure [2](#page-9-1) is stored in a file called trivial.R with the supplementary materials. Here is a demonstration of how to use it.

```
R> source("trivial.R")
R> spm <- read.csv("supermarkets.csv")
R> out <- spm %L>% start_log(trivial$new()) %L>% identity() %L>% dump_log()
```
The data has not changed

R> out <- spm %L>% start\_log(trivial\$new()) %L>% head(10) %L>% dump\_log()

The data has changed

Here, identity() is R's identity function: it just returns its argument unchanged. head(10) returns the first ten records data passed to it by %L>%. Observe that the logger correctly notifies the user whether the data has undergone any changes.

For some loggers it may be necessary to perform some cleanup actions when stopping. For example, a logger may need to close a connection to a database or remove temporary files. For this reason one can optionally add a stop() method. If it exists, this is called (currently with no arguments) by stop  $log()$  after executing the dump() method. A typical logger object using this construction will set up a connection object at initialization and close the connection when stopped.

## **4. Implementation**

<span id="page-9-0"></span>The techniques used to implement functionality of this package have broader use cases than logging, and have also been documented separately in [Van der Loo](#page-11-15) [\(2021a\)](#page-11-15). The main idea is to create a mechanism where one can derive information from running R code, subject to the following conditions. First, a user should not have to extensively edit their code in

order to create or configure the way this information is derived (a typical counter-example is process logging where logging messages requires developers to insert logging expressions throughout their code). Second, creation or manipulation of global variables, either in R's global namespace or in a package's namespace, e.g., for configuration purposes, should be avoided. And finally, the information, derived from running R code, should be transmitted through ordinary channels and not stderr. This means that mechanisms such as (typed) error messages are to be avoided as well. The lumberjack package relies on two constructions to achieve this.

The first way these objectives can be achieved is by creating a "file runner", such as run\_file() in the lumberjack package. This function parses an R script and runs the expressions one by one using R's parse() and eval(). This offers the possibility to derive information from the state of the user code before and after evaluating each expression. Since the user code is now evaluated in a custom parse-eval loop there is also no need for using exceptions to convey logging information. In order to capture user commands, such as those expressed by start  $log()$  or dump  $log()$ , these functions are masked by run file(). That is to say, the functions are replaced by the exact same function as the one that the user is calling, except that they also write some output into an R 'environment' that is only accessible from within run file(). Hence, the use of a global state for configuring which variables are traced and how to trace them, is avoided. This information is only stored within the scope of run file(). Furthermore, the masking of the user-facing functions only takes place while run file() is doing its work, so again no changes to the global environment are required.

The second way in which separation between logging and user code is achieved is through the %L>% operator. In this case there is no masking or custom parse and evaluation function. The idea here is that the logging object travels with the data that is tracked. The function start log() returns its argument with a new logger attached as an attribute. The  $\angle L>\angle$ operator detects whether loggers are present. If so, a copy of the left-hand-side is stored. Next, the expression on the right-hand-side is evaluated with the left-hand-side appropriately substituted. The output of this evaluation, together with the input and some metadata are fed to the attached loggers. If evaluation of the expression resulted in the removal of one or more loggers, these are reattached by %L>%, after which the resulting data is returned.

## **5. Conclusion**

<span id="page-10-0"></span>The lumberjack package allows users to monitor changes in data with minimal coding effort, both in interactive and production (batch) circumstances. Monitoring is specified by assigning a logger to an R object, thereby separating concerns between creating data processing code and data monitoring code. It is possible to track multiple R objects simultaneously and to track an R object with multiple loggers. The tracking itself is agnostic of the code used to manipulate the objects under scrutiny and can be used in combination with any (third party) R code. The way tracking takes place is flexible since it can be fully customized by creating a logging object type satisfying a small set of interface requirements.

### **Acknowledgments**

The author is indebted to Dr. K. Olav ten Bosch for carefully reading the original manuscript.

## **References**

- <span id="page-11-14"></span>Bache SM, Wickham H (2020). magrittr*: A Forward-Pipe Operator for* R. R package version 2.0.1, URL <https://CRAN.R-project.org/package=magrittr>.
- <span id="page-11-0"></span>Bezanson J, Edelman A, Karpinski S, Shah VB (2017). "Julia: A Fresh Approach to Numerical Computing." *SIAM Review*, **59**(1), 65–98. [doi:10.1137/141000671](https://doi.org/10.1137/141000671).
- <span id="page-11-13"></span>Chang W (2020). R6*: Encapsulated Classes with Reference Semantics*. R package version 2.5.0, URL <https://CRAN.R-project.org/package=R6>.
- <span id="page-11-6"></span>Daróczi G (2021). logger*: A Lightweight, Modern and Flexible Logging Utility*. R package version 0.2.0, URL <https://CRAN.R-project.org/package=logger>.
- <span id="page-11-5"></span>Frasca M (2019). logging*:* R *Logging Package*. R package version 0.10-108, URL [https:](https://CRAN.R-project.org/package=logging) [//CRAN.R-project.org/package=logging](https://CRAN.R-project.org/package=logging).
- <span id="page-11-9"></span>Jacobs A (2018). rsyslog*: Interface to the* syslog *System Logger*. R package version 1.0.1, URL <https://CRAN.R-project.org/package=rsyslog>.
- <span id="page-11-7"></span>Price R (2021). loggit*: Effortless Exception Logging*. R package version 2.1.1, URL [https:](https://CRAN.R-project.org/package=loggit) [//CRAN.R-project.org/package=loggit](https://CRAN.R-project.org/package=loggit).
- <span id="page-11-2"></span>R Core Team (2021). R*: A Language and Environment for Statistical Computing*. R Foundation for Statistical Computing, Vienna, Austria. URL <https://www.R-project.org/>.
- <span id="page-11-4"></span>Rowe BLY (2016). futile.logger*: A Logging Utility for* R. R package version 1.4.3, URL <https://CRAN.R-project.org/package=futile.logger>.
- <span id="page-11-10"></span>The Apache Software Foundation (2021). *Apache* log4j *2*. Version 2.14.1, URL [https:](https://logging.apache.org/log4j/2.x/) [//logging.apache.org/log4j/2.x/](https://logging.apache.org/log4j/2.x/).
- <span id="page-11-15"></span>Van der Loo MPJ (2021a). "A Method for Deriving Information from Running R Scripts." *The* R *Journal*. Forthcoming.
- <span id="page-11-11"></span>Van der Loo MPJ (2021b). lumberjack*: Track Changes in Data*. R package version 1.2.1, URL <https://CRAN.R-project.org/package=lumberjack>.
- <span id="page-11-12"></span>Van der Loo MPJ, De Jonge E (2021). "Data Validation Infrastructure for R." *Journal of Statistical Software*, **97**(10), 1–31. [doi:10.18637/jss.v097.i10](https://doi.org/10.18637/jss.v097.i10).
- <span id="page-11-1"></span>Van Rossum G, Drake FL (2009). Python *3 Reference Manual*. CreateSpace, Scotts Valley.
- <span id="page-11-8"></span>White JM, Jacobs A (2020). log4r*: A Fast and Lightweight Logging System for* R*, Based on* log4j. R package version 0.3.2, URL <https://CRAN.R-project.org/package=log4r>.
- <span id="page-11-3"></span>Yu G (2021). dlstats*: Download Stats of* R *Packages*. R package version 0.1.4, URL [https:](https://CRAN.R-project.org/package=dlstats) [//CRAN.R-project.org/package=dlstats](https://CRAN.R-project.org/package=dlstats).

## **Affiliation:**

Mark P. J. van der Loo Research and Development Statistics Netherlands Henri Faasdreef 312 2492JP Den Haag, The Netherlands E-mail: [m.vanderloo@cbs.nl](mailto:m.vanderloo@cbs.nl)

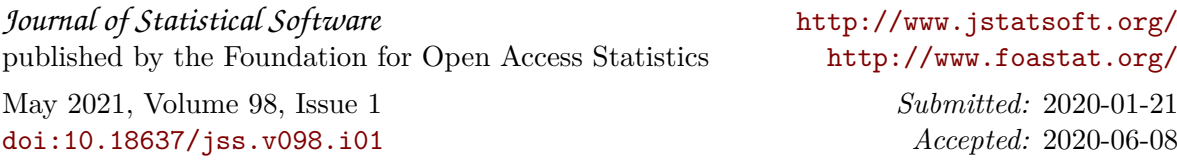